## <span id="page-0-0"></span>**日 [microsoft](https://github.com/microsoft) / [playwright](https://github.com/microsoft/playwright)** Public  $\langle \rangle$  [Code](https://github.com/microsoft/playwright)  $\langle \cdot \rangle$  **[Issues](https://github.com/microsoft/playwright/issues)** 748  $\langle \cdot \rangle$  [Pull requests](https://github.com/microsoft/playwright/pulls) 20  $\langle \cdot \rangle$  [Actions](https://github.com/microsoft/playwright/actions)  $\langle \cdot \rangle$  [Security](https://github.com/microsoft/playwright/security)  $\vert \angle$  [Insights](https://github.com/microsoft/playwright/pulse) [BUG] Firefox reader mode doesn't work #2157 New issue C Closed ) **[nmain](https://github.com/nmain)** opened this issue on May 8, 2020 · 4 comments **[nmain](https://github.com/nmain)** commented [on May 8, 2020](#page-0-0) **Assignees Context:** No one assigned • Playwright Version: 1.0.1 **Labels** Operating System: Windows 10 None yet • Node version: 13.8.0 Browser: Firefox **Projects Code Snippet** None yet When I try to navigate to an about: reader url, the response is null. In a real Firefox instance, pasting the same url into the **Milestone** address bar works. No milestone const {  $firefox$  } =  $require("playwright");$ 凸 **Development** No branches or pull requests (async ()  $\Rightarrow$  { const browser =  $await$  firefox.launch(); const context =  $a$ wait browser.newContext(); **3 participants** const page = await context.newPage(); const response = await page.goto("about:reader? console.log(response == null); // true await page.close(); await context.close(); await browser.close();

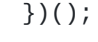

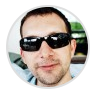

<span id="page-0-1"></span>**[pavelfeldman](https://github.com/pavelfeldman)** commented [on May 8, 2020](#page-0-1)

Member

I can see that we track it all the way to the addon navigation .cache/ms-playwright/firefox-

1093/firefox/omni.ja!/chrome/toolkit/content/global/read er/aboutReader.html at which point, latter takes over. You can still interact with the page though. I pass headless: false and don't close the browser for you to see the result:

```
const { firefox } = require("playwright");凸
(async () \Rightarrow {
        const browser = await firefox.launch(\{ headless
        const context = await browser.newContext();
        const page = await context.newPage();
        const response = await page.goto("about:reader?
        // This is ugly since we have no insight into t
        await page.waitForTimeout(2000);
        console.log('URL: ', page.url());
        console.log('Title: ', await page.title());
        await page.screenshot({ path: 'reader.png' });
})();
```
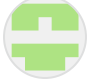

## <span id="page-1-0"></span>**[nmain](https://github.com/nmain)** commented [on May 8, 2020](#page-1-0) Author

Thanks for the response! Following your lead, I am able to interact with the page. Leaving this issue open because exactly how long to wait is a bit hacky or flaky, as well as detecting if the page failed to load.

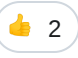

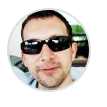

<span id="page-1-1"></span>**[pavelfeldman](https://github.com/pavelfeldman)** commented [on May 8, 2020](#page-1-1) • edited  $\arrow$  (Member

You can wait for the given selector or poll page for updates. There is a predefined dom structure in the reader, so when it changes / goes away, you know that it has loaded content.

It is unlikely that we prioritize this issue since addons are outside of the "web" scope. But if we find an easy solution, happy to help.

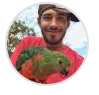

<span id="page-1-2"></span>**[aslushnikov](https://github.com/aslushnikov)** commented [on May 14, 2020](#page-1-2)

**Collaborator** 

Let's close this for now. We can always re-open this if there's enough demand.

<span id="page-1-3"></span>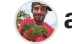

**[aslushnikov](https://github.com/aslushnikov)** closed this as [completed](https://github.com/microsoft/playwright/issues?q=is%3Aissue+is%3Aclosed+archived%3Afalse+reason%3Acompleted) [on May 14, 2020](#page-1-3)